# **[Wspólne](https://pomoc.comarch.pl/altum/2023/documentation/wspolne-3/)**

## **Zmiany dotyczące współpracy z Comarch POS**

Aby na stanowiskach POS pracujących w trybie offline możliwy był dostęp do aktualnych stanów magazynowych, we współpracy z systemem Comarch ERP Altum wprowadzona została usługa POS Agent. Parametry usługi są konfigurowane w systemie ERP.

Dodatkowo w celu obsłużenia komunikacji między systemem ERP, a poszczególnymi stanowiskami POS Agent, niezbędna jest uruchomiona usługa Comarch POS Agent Broker.

## **Konfiguracja POS Agent**

Zakładka Stanowiska POS dostępna z poziomu Konfiguracja -> Struktura firmy -> Struktura praw na definicji centrum lub firmy została podzielona na dwie podzakładki:

- Ogólne zawiera dotychczasowe parametry dostępne dla stanowisk POS w danym centrum
- POS Agent zawiera dodatkowe informacje dotyczące konfiguracji usługi POS Agent

| Operatorzy Firma Stanowiska POS Atrybuty Załączniki<br>Adres Dokumenty           |                                                                     |         |                                                  |            |                             |             |              |  |  |  |
|----------------------------------------------------------------------------------|---------------------------------------------------------------------|---------|--------------------------------------------------|------------|-----------------------------|-------------|--------------|--|--|--|
| Ogólne<br>POS Agent                                                              |                                                                     |         |                                                  |            |                             |             |              |  |  |  |
| Język danych                                                                     | + <i>&gt;</i> × = +                                                 |         |                                                  |            |                             |             |              |  |  |  |
| Polski                                                                           |                                                                     |         |                                                  |            |                             |             |              |  |  |  |
| Sposób wyszukiwania dokumentów                                                   | Przeciągnij nagłówek kolumny tutaj, aby pogrupować po tej kolumnie. |         |                                                  |            |                             |             |              |  |  |  |
| $\overline{\phantom{a}}$<br>Lokalnie                                             | Kod                                                                 | Nazwa   |                                                  | Tryb pracy |                             | Wersja      |              |  |  |  |
| Formy płatności bez przyjmowania zapłaty                                         | $9$ $n$                                                             | $B$ st  |                                                  | $=$        |                             | <b>Dac</b>  | E            |  |  |  |
| $\cdot$                                                                          | CB_POS1                                                             | CB POS1 |                                                  | Lokalny    |                             | 2.0         | $\mathbf{v}$ |  |  |  |
| Formy płatności wymagające zewn. walidacji                                       | $\times$ $\nabla$                                                   |         |                                                  |            |                             |             | Edytuj filtr |  |  |  |
|                                                                                  | Limit kredytowy                                                     |         | Limit minimalny stanu kasy                       |            | Limit maksymalny stanu kasy |             |              |  |  |  |
| Zezwalaj na cene 0 na dokumencie handlowym                                       | Obsługa limitu kredytowego                                          |         | Obsługa limitu minimalnego                       |            | Obsługa limitu maksymalnego |             |              |  |  |  |
| √ Zezwalaj na wymianę na artykuły o niższej wartości                             | Maksymalny czas od ostatniej synchronizacji (m)                     |         | <b>Kwota limitu</b>                              |            | <b>Kwota limitu</b>         |             |              |  |  |  |
| Zezwalaj na generowanie faktury do paragonu po terminie<br>$\overline{0}$        |                                                                     |         | 0                                                |            | $\bullet$                   |             |              |  |  |  |
| Automatyczne zamykanie okna płatności<br>Kopiuj ilość z zamówienia sprzedaży     | Prezentacja dostepnego limitu                                       |         | Korekty dokumentów handlowych                    |            | Dokumenty handlowe + KP     |             |              |  |  |  |
| Ustaw cene na korekcie recznej                                                   |                                                                     |         | Ostrzeżenie<br>Autoryzacja                       |            | Ostrzeżenie                 | Autoryzacja |              |  |  |  |
| Przeliczaj dokumenty handlowe bez pytania                                        | Nie odejmuj wartości dokumentu                                      |         | Wypłata końcowa + KW                             |            | Wypłata końcowa             |             |              |  |  |  |
| Odliczaj zaliczki w 100%                                                         | Obsługa transakcji                                                  |         | Ostrzeżenie<br>Autoryzacja                       |            | Ostrzeżenie                 | Autoryzacja |              |  |  |  |
| Kontekstowe skanowanie kodów kreskowych                                          | Obsługa transakcji                                                  |         | Bezpieczeństwo                                   |            |                             |             |              |  |  |  |
| Sprzedaż w różnych walutach wg kursu:                                            | Automatycznie                                                       |         | Podpowiadanie nazwy użytkownika                  |            |                             |             |              |  |  |  |
|                                                                                  | Sposób wprowadzania obsługującego                                   |         | Blokada POS przy braku aktywności (s) (30 - 300) |            |                             |             |              |  |  |  |
| Liczba dni przed datą<br>$\theta$                                                | Karta i Lista Pracowników                                           |         |                                                  | 30         |                             |             |              |  |  |  |
| Wpłata z zamkniecia do rejestru:                                                 | Przesunięcia magazynowe                                             |         | Komunikat o konieczności zmiany hasła (d) (0-30) |            |                             |             |              |  |  |  |
|                                                                                  | √ Obsługa listów przewozowych                                       |         |                                                  | $0$ $\pm$  |                             |             |              |  |  |  |
| Obsługa KP/KW wystawionych poza stanowiskiem POS                                 | Automatyczne tworzenie MM- na pozostałe elementy                    |         |                                                  |            |                             |             |              |  |  |  |
| √ Zezwalaj na minimalizacje aplikacji                                            | Maksymalna liczba artykułów dla ręcznie tworzonego dokumentu MM-    |         |                                                  |            |                             |             |              |  |  |  |
| Blokada otwarcia wielu dokumentów handlowych                                     |                                                                     | $\circ$ |                                                  |            |                             |             |              |  |  |  |
| Wymagana autoryzacja dla ujemnego stanu kasy<br>Wyszukiwanie kontrahentów online | Automatyczne generowanie PW/RW w przypadku rozbieżności             |         |                                                  |            |                             |             |              |  |  |  |
|                                                                                  |                                                                     |         |                                                  |            |                             |             |              |  |  |  |

Podział zakładki Stanowiska POS na dwie podzakładki

Na podzakładce POS Agent dostępne są pola:

- Kod wymagany do wypełnienia, gdy centrum posiada zdefiniowane stanowisko POS
- Host adres komputera, na którym zainstalowany jest POS Agent
- Port numer portu dla POS Agent
- GUID globalny identyfikator generowany automatycznie

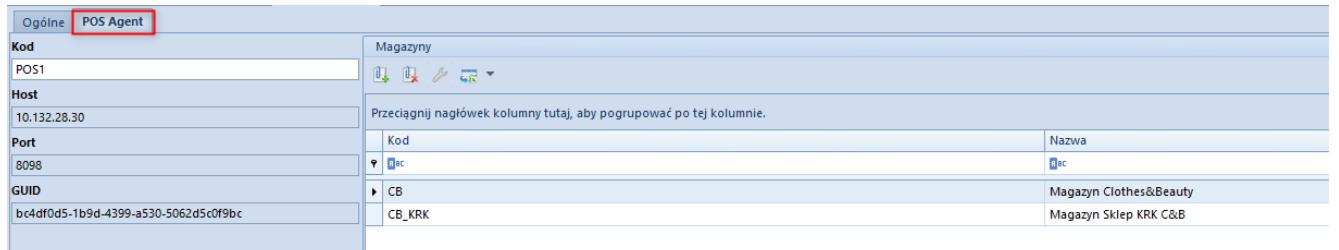

### Zakładka POS Agent

Na podzakładce udostępniono również sekcję Magazyny, w której można dołączyć magazyn Altum spełniający następujące warunki:

- jest dostępny dla centrum, w którym jest definiowana usługa POS Agent
- nie jest dołączony jeszcze do listy magazynów w konfiguracji POS Agent w żadnym centrum
- iest typu lokalny

Dodany magazyn będzie dołączony do usługi POS Agent w tym centrum, co jest warunkiem umożliwiającym poprawną pracę stanowiska i wystawianie dokumentów oraz pozwoli na dostęp do aktualnych stanów magazynowych w Comarch POS.

### **Dołączanie magazynu do POS w panelu dostępności obiektów**

Z poziomu Konfiguracja -> Struktura firmy, w panelu Dostępności obiektów dla obiektu Magazyny dodana została kolumna POS. Sekcja ta jest powiązana z zakładką POS Agent na kartotece centrum. Zaznaczenie w tym miejscu parametru w kolumnie POS skutkuje automatycznym dołączeniem magazynu na zakładce POS Agent w centrum i odwrotnie.

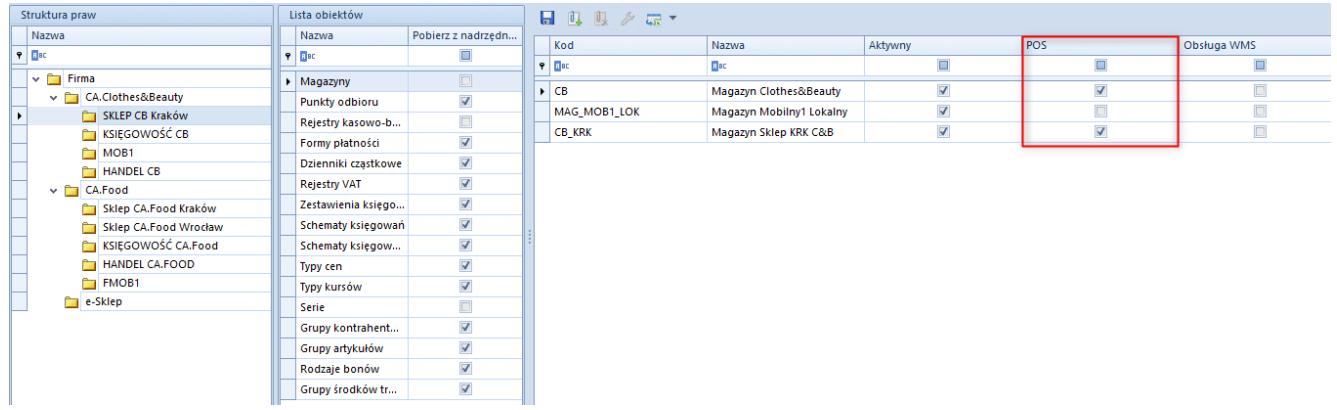

Kolumna POS w panelu dostępności obiektów dla magazynu

### Uwaga

Jeden magazyn może być wskazany tylko dla jednego centrum POS.

#### Uwaga

 Parametr POS jest ignorowany w mechanizmie pobierania magazynów z centrum nadrzędnego.

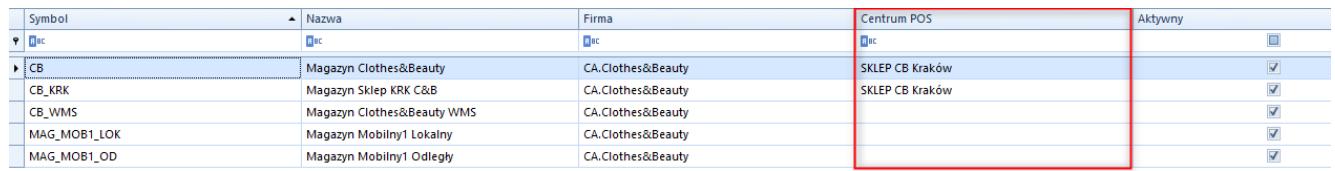

Kolumna Centrum POS na liście magazynów

## **Zmiany w konfiguracji systemu**

W konfiguracji systemu została dodana zakładka POS z parametrami:

- Synchronizacja dokumentów PW/RW z ostatnich pozwala na określenie ilości dni wstecz, dla których dokumenty PW/RW będą wysyłane do POS
- Synchronizacja dokumentów ZS z ostatnich pozwala na określenie ilości dni wstecz, dla których dokumenty ZS będą wysyłane do POS
- Adres Comarch POS Agent Broker adres sieciowy i port usługi Comarch POS Agent Broker, wykorzystywanej do komunikacji ze stanowiskami POS Agent. Po wprowadzeniu

adresu użytkownik ma możliwość testu połączenia i konfiguracji, co pozwala na zweryfikowanie ewentualnych błędów w komunikacji usługi.

| Konfiguracja              |                                             |      |      | $\Box$ | $\times$                                                    |
|---------------------------|---------------------------------------------|------|------|--------|-------------------------------------------------------------|
| Ogólne                    | Synchronizacja dokumentów PW/RW z ostatnich |      |      |        | 60 dni $\left  \begin{array}{c} 1 \\ 2 \end{array} \right $ |
| Komputer                  | Synchronizacja dokumentów ZS z ostatnich    |      |      |        | 60 dni $ 2 $                                                |
| Formularze                | Adres Comarch Retail POS Agent Broker       | Host | Port |        |                                                             |
| Księgowość                |                                             |      |      |        |                                                             |
| Środki trwałe             |                                             |      |      |        |                                                             |
| Handel                    |                                             |      |      |        |                                                             |
| Drukarka fiskalna         |                                             |      |      |        |                                                             |
| Kolektor                  |                                             |      |      |        |                                                             |
| Waga                      |                                             |      |      |        |                                                             |
| Waga metkująca            |                                             |      |      |        |                                                             |
| <b>Terminal płatniczy</b> |                                             |      |      |        |                                                             |
| Wyszukiwarka              |                                             |      |      |        |                                                             |
| Wymiana danych            |                                             |      |      |        |                                                             |
| POS                       |                                             |      |      |        |                                                             |
| O programie               |                                             |      |      |        |                                                             |

Zakładka POS w konfiguracji

## **Dostosowanie do zmian w przepisach dotyczących paragonów**

Zgodnie z pierwotnym rozporządzeniem Ministerstwa Finansów od 1 lipca 2021 r. wszyscy podatnicy powinni wykazywać odrębnie w nowym JPK\_VAT (deklaracja + ewidencja) paragony fiskalne uznane za faktury uproszczone.

W wyniku konsultacji społecznych termin obowiązywania zwolnienia podatników posiadających kasy fiskalne z obowiązku wykazywania w nowym JPK\_VAT odrębnie paragonów uznanych za faktury uproszczone ma zostać przedłużony z 31 grudnia 2020 do 31 czerwca 2021 r. – wprowadzenie zmian przewiduje projekt rozporządzenia (z 30 listopada 2020 r.) Ministra Finansów, Funduszy i Polityki Regionalnej zmieniające rozporządzenie w sprawie szczegółowego zakresu danych zawartych w deklaracjach podatkowych i w ewidencji w zakresie podatku od towarów i

usług.

## **Zmiany w konfiguracji**

### **Parametr Faktura do paragonu wg przepisów polskich na formularzu firmy**

Parametr *Weryfikacja NIPu nabywcy* na fakturze do paragonu, który był dostępny na formularzu firmy, został zmieniony na *Faktura do paragonu wg przepisów polskich*. Po jego zaznaczeniu włączone zostają mechanizmy:

- weryfikacji NIPu Nabywcy na fakturach sprzedaży generowanych do paragonów,
- oznaczania paragonów spełniających określone warunki jako faktur uproszczonych.

Ustawienie parametru na bazach konwertowanych nie jest automatycznie aktualizowane. W przypadku baz nowokreowanych jest on:

- domyślnie zaznaczony dla baz wykreowanych w języku PL
- domyślnie odznaczony dla baz wykreowanych w pozostałych językach

Podczas definiowania nowego centrum typu firma parametr zostaje automatycznie zaznaczony, jeżeli:

- iako grupa stawek vat wybrana została wartość: PLN
- waluta nowej firmy ustawiona została jako: PLN

### **Zmiany na definicji dokumentów paragonu i korekty paragonu**

W polskiej wersji językowej bazy danych, w konfiguracji firmy w centrum struktury praw na definicji dokumentów *PAR*, *KIPAR*, *KWPAR*, *KVPAR* dodano:

- zakładkę *Rejestry VAT* z możliwością dołączenia konkretnego rejestru do typu dokumentu
- kolumnę *Rejestry VAT* na zakładce *Serie* z możliwością powiązania serii z konkretnym rejestrem

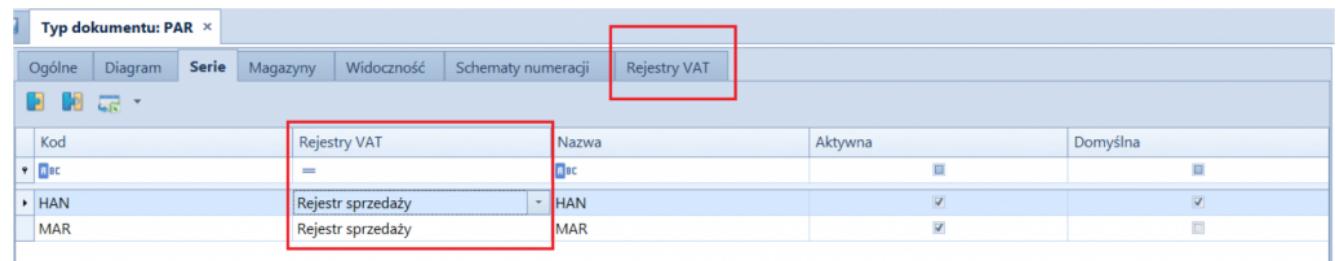

Zakładka Rejestry VAT i kolumna Rejestry VAT na zakładce Serie

parametr *Automatycznie generuj faktury VAT w stanie:*

- *Zatwierdzonym* wartość domyślna
- *Niezatwierdzonym*  wartość dostępna wyłącznie dla pełnego diagramu stanu

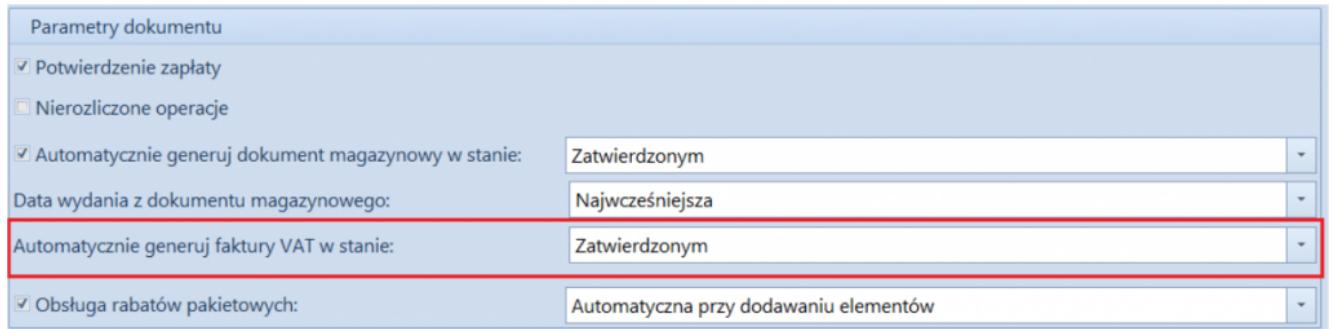

Parametr Automatycznie generuj faktury VAT w stanie: na definicji dokumentu paragonu przy pełnym diagramie stanów

### **Parametr Generowanie faktur VAT w rejestrze do faktur uproszczonych**

Z poziomu *System* / *Konfiguracja* na zakładce *Księgowość* w sekcji *Parametry ogólne* dodano parametr *Generowanie faktur VAT w rejestrze do faktur uproszczonych*. Parametr jest dostępny wyłącznie w polskiej wersji językowej bazy danych.

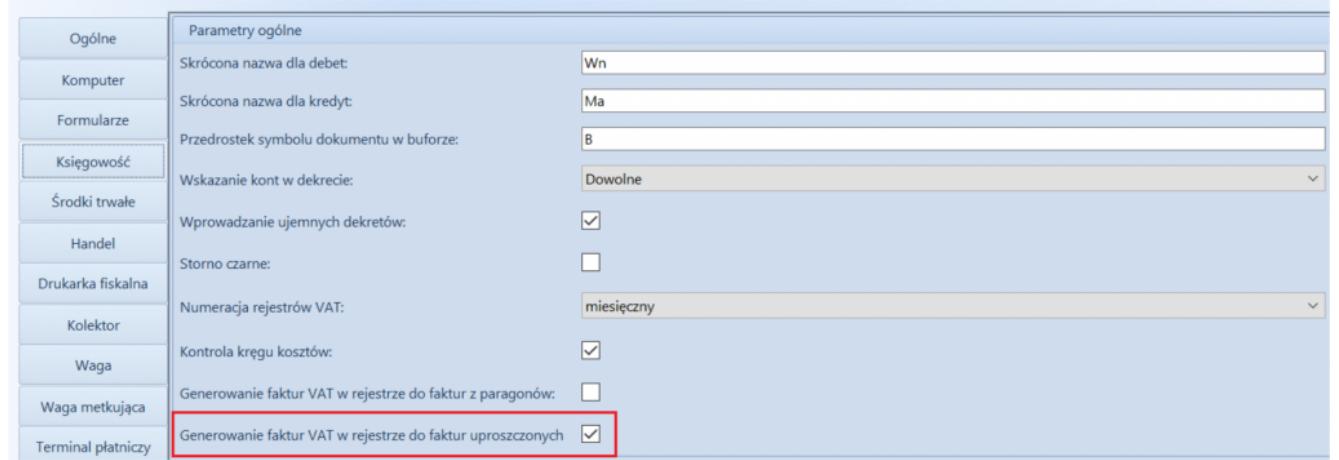

Parametr Generowanie faktur VAT w rejestrze do faktur uproszczonych

#### Uwaga

Parametr *Generowanie faktur VAT w rejestrze do faktur uproszczonych* odnosi się do paragonów stanowiących faktury uproszczone.

### **Faktury uproszczone**

Na zakładce *Kwoty* na formularzu paragonu i jego korekt dodany został parametr *Faktura uproszczona*. Jest on automatycznie zaznaczany podczas zatwierdzania dokumentów spełniających wszystkie poniższe warunki:

- na firmie będącej właścicielem dokumentu zaznaczony został parametr *Faktura do paragonu wg przepisów polskich,*
- data wystawienia dokumentu nie jest wcześniejsza niż 01.10.2020,
- nabywca, na którego wystawiony został dokument posiada uzupełnione pole NIP,
- wartość brutto paragonu jest mniejsza lub równa 450 PLN.

### Uwaga

Wartość progowa paragonów ustalana jest dla waluty systemowej. Podczas konwersji bazy danych, jako faktury uproszczone oznaczone zostają:

- paragony w stanie *zatwierdzony* lub *zafiskalizowany*, spełniające opisane powyżej warunki oraz do których nie została wygenerowana faktura sprzedaży;
- korekty paragonów, których dokument źródłowy oznaczony został jako faktura uproszczona.

### Uwaga

Parametr *Faktura uproszczona* prezentowany jest wyłącznie na dokumentach, które zostały oznaczone jako faktura uproszczona, a jego wartość prezentowana jest w trybie tylko do odczytu. Nie ma możliwości wygenerowania faktury sprzedaży do paragonów oznaczonych jako faktury uproszczone. Przy próbie wygenerowania dokumentu prezentowany jest komunikat: "*Żaden z zaznaczonych dokumentów nie mógł zostać uwzględniony podczas generowania FS. Nr\_paragonu:… wg polskich przepisów wybrany dokument stanowi fakturę sprzedaży uproszczoną i nie może zostać przekształcony do faktury sprzedaży."*

### **Wydruki korekt paragonów**

Zgodnie z wprowadzonym zmianami prawnymi, na korekcie paragonu stanowiącego fakturę uproszoną powinien zostać wykazany numer fiskalny paragonu oraz unikalny numer urządzenia fiskalnego. Dostosowując się do tych zmian, od wersji 2021.0 na wydukach korekt paragonów wprowadzone zostały następujące modyfikacje:

- Podczas fiskalizacji paragonu dodane zostało pobieranie numeru fiskalnego dokumentu oraz unikalnego numeru urządzenia fiskalnego z drukarki fiskalnej.
- Na formularzu KIPAR, KWPAR oraz KVPAR zmieniony został opis *Numer fiskalny* na *Numer fiskalny/Numer kasy*.
- Domyślnie podczas generowania korekt: ilościowej, wartościowej i stawki vat do paragonu, wartość w polu *Numer fiskalny/Numer kasy* jest pobierana z paragonu

źródłowego (z możliwością edycji).

- Udostępnione zostały wydruki dla dokumentów: KIPAR, KWPAR, KVPAR. W zależności od typu dokumentu źródłowego, w nagłówku wydruku prezentowana jest fraza:
- *Korekta paragonu*  jeżeli paragon źródłowy nie stanowi faktury uproszczonej
- *Korekta faktury* jeżeli paragon źródłowy stanowi fakturę uproszczoną

Pole *Numer fiskalny/Numer kasy* na wydruku korekty prezentowane jest na wydruku wyłącznie wówczas, gdy numer ten został uzupełniony na dokumencie źródłowym.

## **Dołączanie paragonów/ korekt paragonów stanowiących faktury uproszczone do ZSD/KSD**

Na formularzu ZSD oraz KSD (zakładka *Ogólne* -> sekcja *Parametry VAT*) dodany został parametr *Uwzględniaj faktury uproszczone przy dodawaniu dokumentów*. Jest on prezentowany jest wyłączenie, gdy w konfiguracji firmy będącej właścicielem dokumentu zaznaczony został parametr *Faktura do paragonu wg przepisów polskich*.

W zależności od ustawienia parametru:

- Na liście paragonów do dodania na ZSD (oraz ich korekt do KSD) nie są wyświetlane paragony/korekty oznaczone jako faktury uproszczone – parametr odznaczony.
- Na liście paragonów do dodania do ZSD (oraz ich korekt do KSD) wyświetlane są paragony/korekty będące fakturami uproszczonymi, do których nie została wygenerowana faktura VAT – parametr zaznaczony

Opisane działanie jest analogiczne w przypadku automatycznego dodawania paragonów do ZSD.

Uwaga

Modyfikacja ustawienia parametru *Uwzględniaj faktury uproszczone przy dodawaniu dokumentów* nie aktualizuje listy dodanych już do ZSD dokumentów.

Opisane działanie jest analogiczne w przypadku automatycznego dodawania paragonów/korekt do ZSD/KSD.

## **Obsługa generowania faktur VAT sprzedaży do paragonów**

Jeżeli w konfiguracji systemu zaznaczony jest parametr *Generowanie faktur VAT w rejestrze do faktur uproszczonych* to:

- podczas zatwierdzania paragonu oznaczonego jako faktura uproszczona generowana jest faktura VAT sprzedaży
- podczas zatwierdzania korekty do paragonu oznaczonego jako faktura uproszczona generowana jest korekta faktury VAT sprzedaży